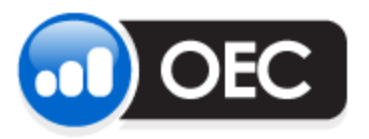

# Client Account Statements

# Access via OEC Trader

November 15, 2013

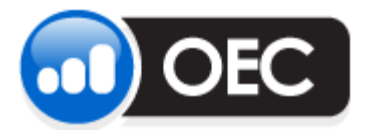

## **Client Account Statements**

#### Page 2

November 15, 2013

#### **Table of Contents**

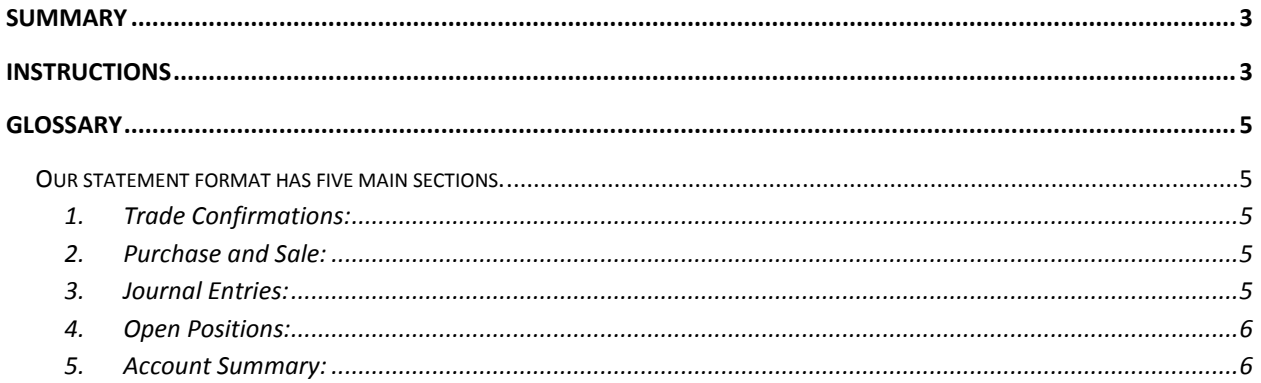

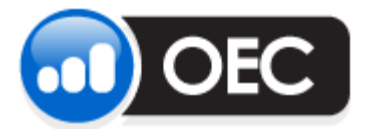

Page 3 November 15, 2013

## <span id="page-2-0"></span>**Summary**

Client Statements are now accessible inside the trading platform, OEC Trader, via the Reports menu. Customers will be able to pull up to 90 days of Daily statements and year-to-date for Monthly statements. The amount of Monthly statements stored will be expanded at a later time.

#### <span id="page-2-1"></span>**Instructions**

1. To access account statements, go to **Reports** > **Statements** and pick either Daily or Monthly Statements.

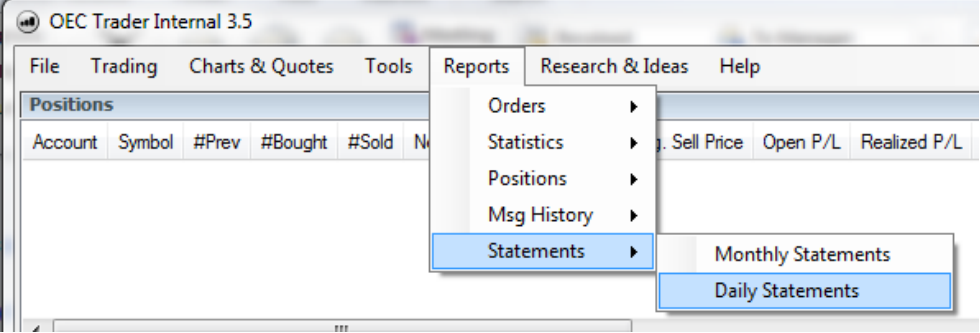

2. Select your account in the dropdown list or pick All for access to every account assigned to your username. Pick the period requested, choices are last trade date to last month, or pick a custom window.

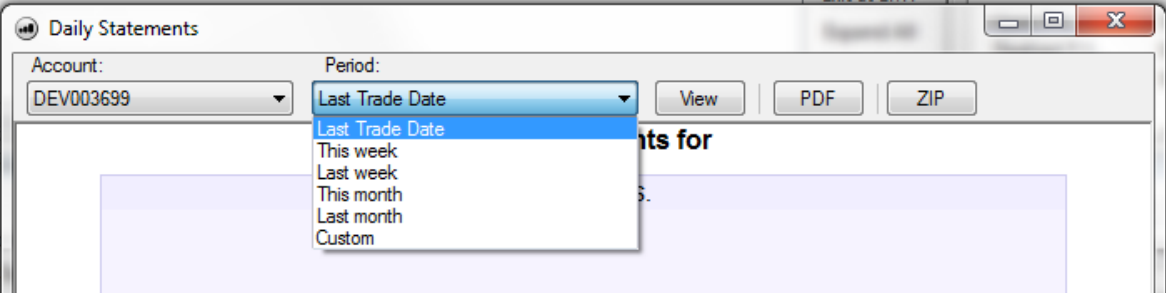

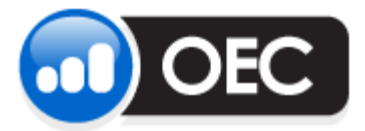

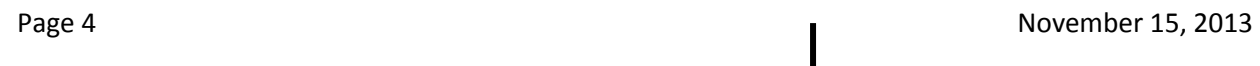

3. Click on the **View** button to review results of available statements in the window below. Alternatively, you can click on **PDF** or **ZIP** buttons to send all reports as a group, bundled file. In other words, the platform will assemble all results into one file.

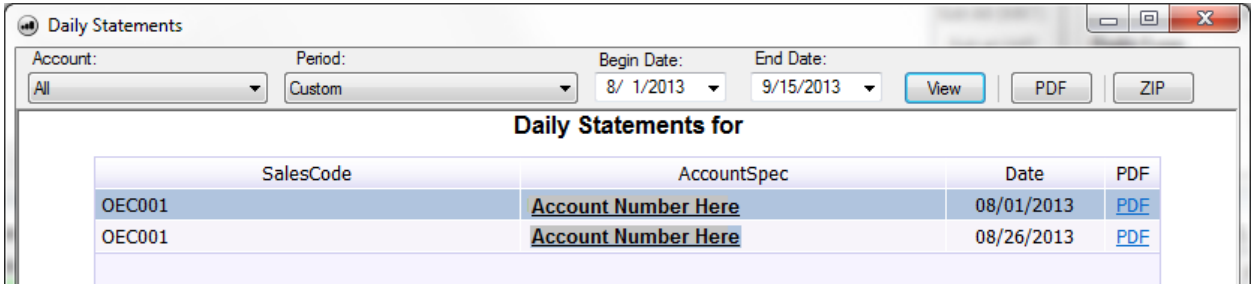

- 4. If the **View** button was clicked, each statement will have a **PDF** link to the right of the Trade date. Click on each link you wish to download as a separate statement.
- 5. Statements that have been downloaded from our server will be placed in the lower tray. Click on the name of the items to open the PDF or ZIP file. Or, click on the black arrow to select **Open**, **Save As**, or **Close** to remove the item from the tray.

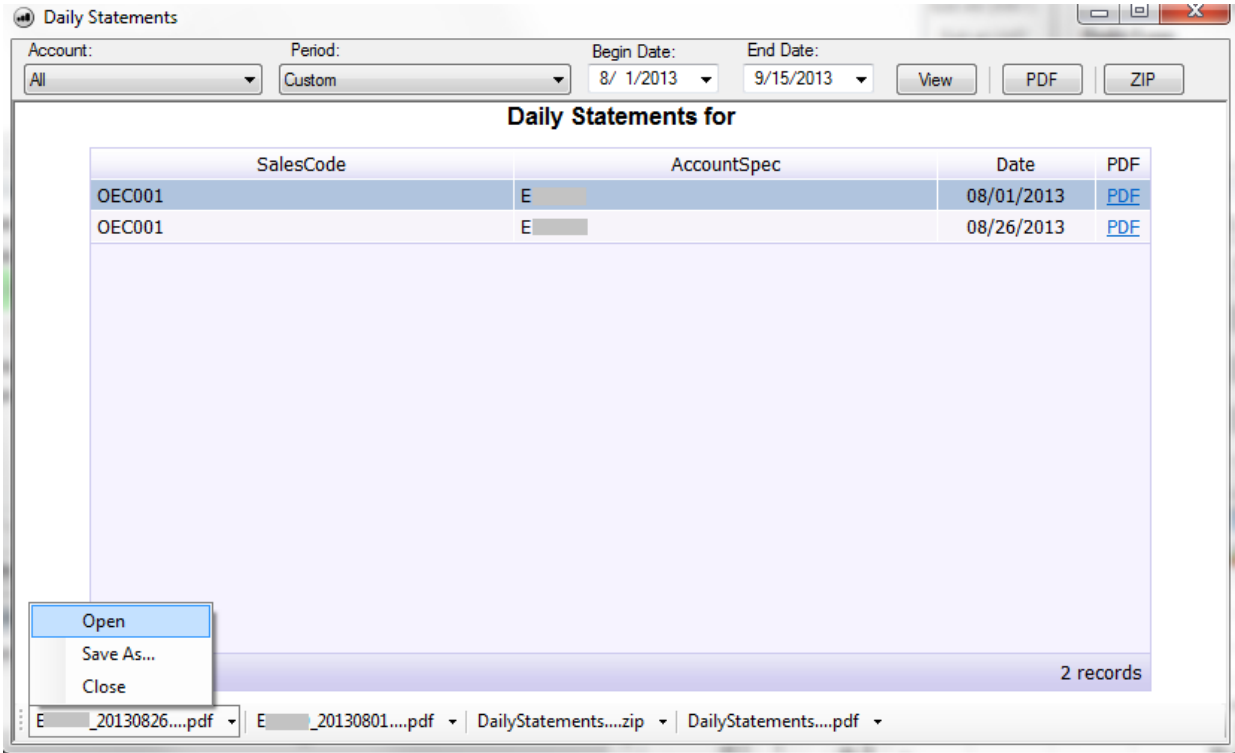

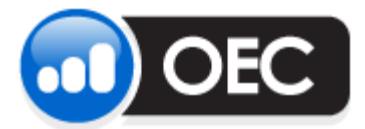

## <span id="page-4-0"></span>**Glossary**

#### <span id="page-4-1"></span>**Our statement format has five main sections.**

<span id="page-4-2"></span>1. **Trade Confirmations:** This is a listing of all future and option transactions made as of the date indicated.

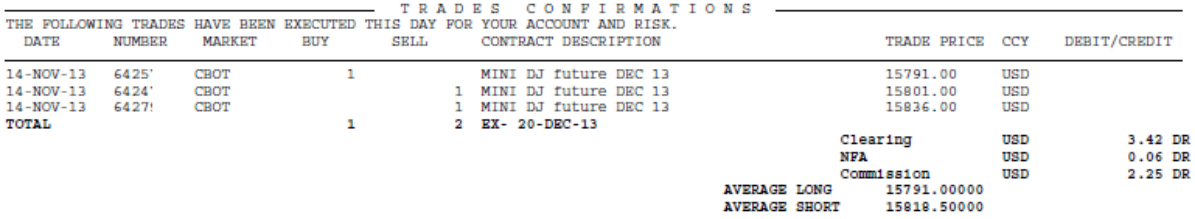

<span id="page-4-3"></span>2. **Purchase and Sale:** A listing of offsetting transactions and the resulting profit/loss information.

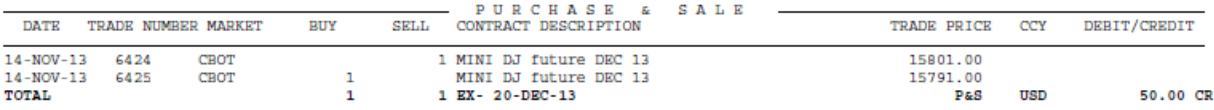

#### <span id="page-4-4"></span>3. **Journal Entries:** A listing of all cash transactions affecting the account's ledger balance.

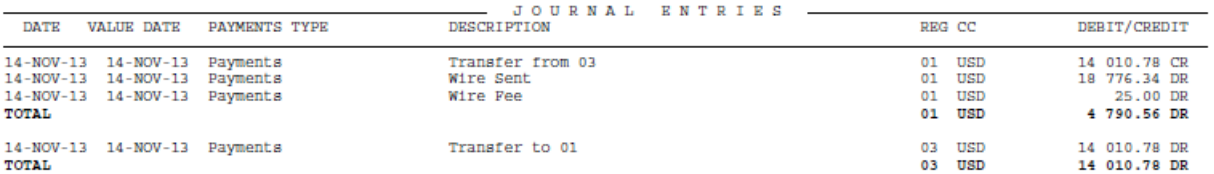

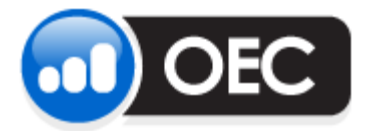

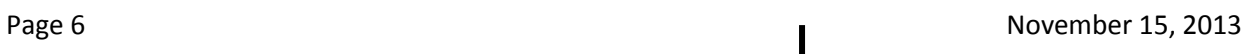

<span id="page-5-0"></span>4. **Open Positions:** A listing of all open positions with trade prices, current settlement prices and unrealized profits or losses. Securities on deposit and market value are also shown.

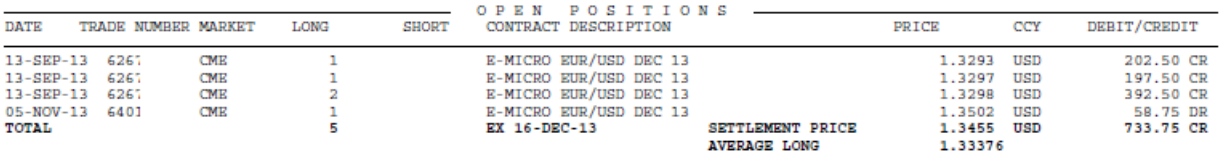

<span id="page-5-1"></span>5. **Account Summary:** All relevant financial totals are summarized by individual currency.

Account Summary as of 14-NOV-13

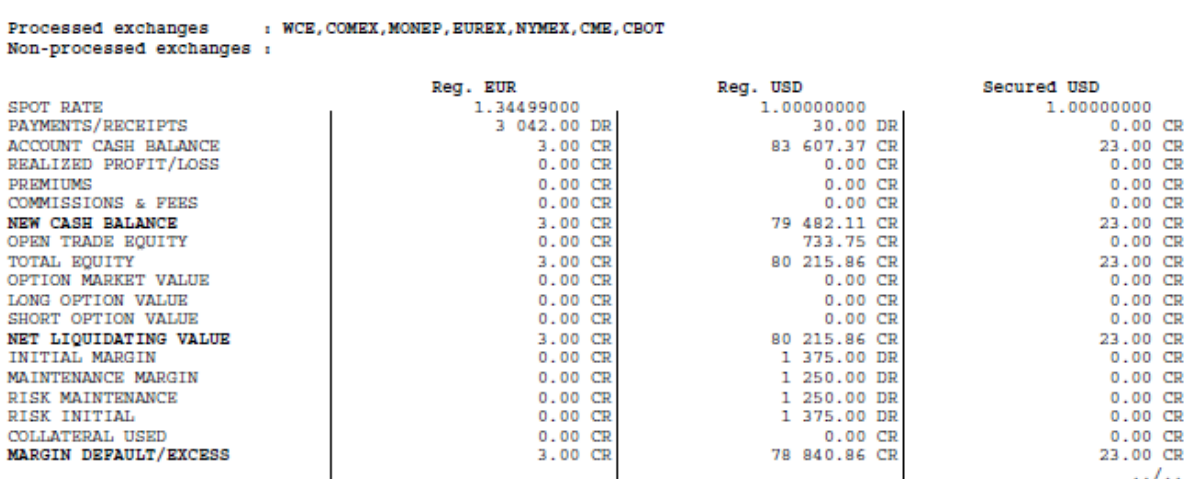

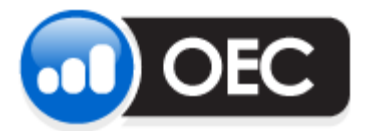

#### **Client Account Statements**

Page 7 November 15, 2013

All currencies will be summarized in US dollars, this is what we call Base Currency USD.

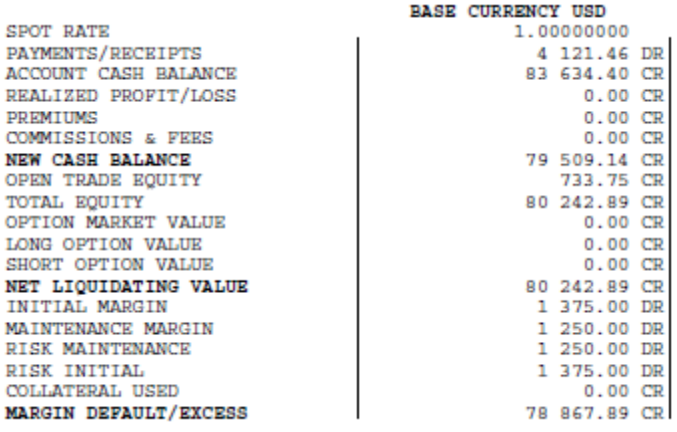